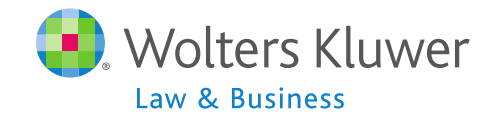

# **FTWILLIAM.COM COMPLIANCE SOFTWARE USER GROUP MEETING**

### **Meeting #35 June 7, 2016**

## AGENDA

### o Updates:

- Train the Trainer initiative
- Report changes
- o Compliance module integration with Form 5500 software
	- Participant counts
	- Form 8955-SSA
- **o** Open forum

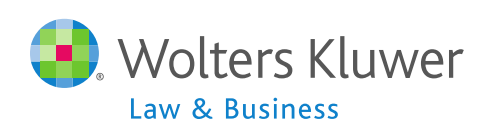

# **UPDATES Topic #1 <sup>3</sup>**

### TRAIN THE TRAINER INITIATIVE

- o We received responses to the survey from 51 different firms – more than one user from most
- o Reaction to the idea was overwhelmingly positive

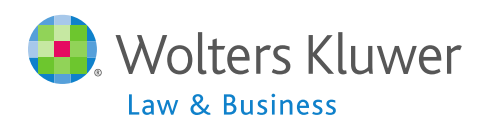

## TRAIN THE TRAINER INITIATIVE

- o Idea is to have one designated trainer for customers with multiple users – more than one for larger firms
- o ftwilliam.com would offer additional training to DTs
- o DT would be main point of contact
	- Would not restrict requests from other users but would copy the DT on responses

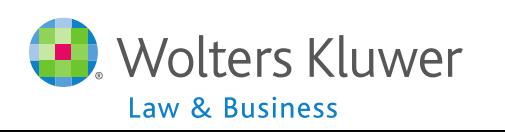

### IDEAS FOR TRAINING DTS

- **o** Series of open webinars to go over one or two topics
- We plan to offer three webinars on Thursdays - September 8, 15 and 22
	- Record these and make the recordings available
- Also do more screencasts and continue to develop the forum

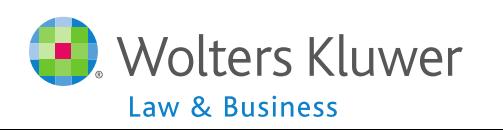

### IDEAS FOR TRAINING

- o Possible topics:
	- Common errors most frequent requests to support@ftwilliam.com
	- Troubleshooting  $-$  what sort of things to check when something isn't correct

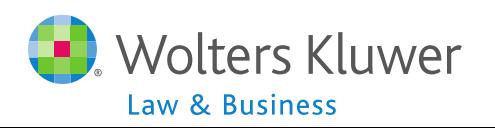

## IDEAS FOR TRAINING

- **o** Specific topics:
	- Setting up accounts & sources
	- Preparing the client package
	- Adding transaction files
	- Calculating years of service
	- Running the top heavy test and making sure top heavy minimums are calculated
	- Other ideas?

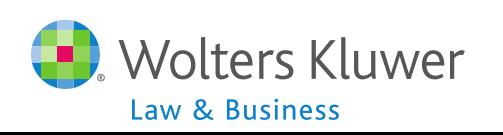

## TRAIN THE TRAINER INITIATIVE

- **o** We will be reaching out to master users asking them to designate one or more DTs
- Look out for more information later in the summer!
- **o** Questions?

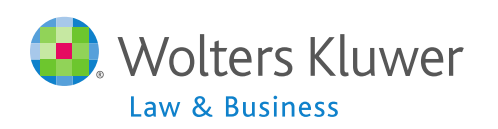

### REPORT CHANGES

- Long term plan is to update all of the reports to a .pdf-ready format
- Also looking at report-writer solutions
- **o** Content options will be added to more reports over the remainder of 2016

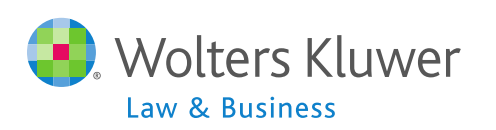

## REPORT CHANGES

### **o** Client Package

 Table of contents still contains links to each report but restored to previous format

Formatting issue with several reports

- olmpacts reports that include participant details and span more than one page
- o Header fields are only on the first page
- Workaround is to delete the blank row after the header on the first page
	- Add the blank row back if you prefer the look with it

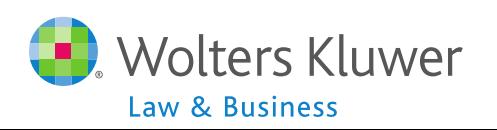

# **INTEGRATION WITH FORM 5500 SOFTWARE Topic #2 <sup>12</sup>**

## 5500 PARTICIPANT COUNTS

o Recent update to improve the accuracy

- Impacts employees who have not met eligibility or vesting and terminated participants with an account balance
- Please contact us immediately if you have concerns about the counts
- Remember to always run the data scrub and a financial or vesting export report before running counts

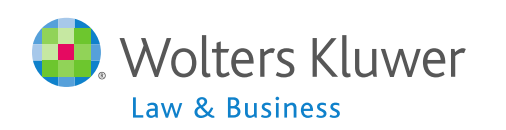

### 8955-SSA EXPORT

- o Reports separated participants with deferred vested benefits
- o To access go to Compliance Menu/ Miscellaneous Tasks
- Make sure the data scrub and a financial or vesting export report have been run
- o Bear in mind that the software can't distinguish between a real account and e.g. a forfeiture account, so that may be included

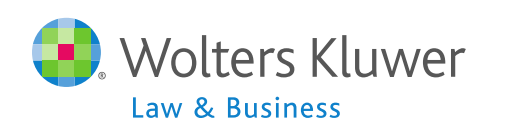

# 8955-SSA – ENTRY CODES

**Code A** Participants not previously reported

**Code B** Participant previously reported when you are modifying some of the previous information (except account balance)

**Code C** Participants previously reported under a different plan and now will be receiving a future benefit from this one

**Code D** Participant previously reported under this plan but no longer entitled to the deferred vested benefits, e.g. begun receiving benefits, has received a lump-sum payout, or has been transferred to another plan

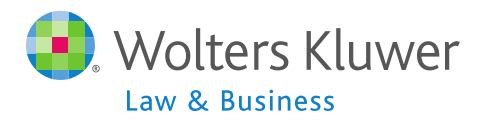

# 8955-SSA – DATA REQUIREMENTS

- To determine who should be on the SSA, the system uses the following data:
	- Participant's termination date
	- Participant's vested account balance
	- Participant forfeitures/distributions from the Transaction Menu
- **o** System will use termination dates on the census – prior plan year does not need to be in ftwiliam.com and the setting of  $\frac{16}{16}$

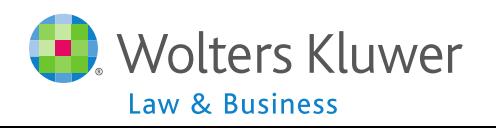

### 8955-SSA EXPORT

- To access go to Compliance Menu/ Miscellaneous Tasks
- o Select year end same as 5500
- **o** Select termination year
	- Option to report participants terminating in current or prior year
	- DOL allows filers to delay reporting participants until the year after they terminated
- $\circ$  Click the button to calculate this plan or all plans (designated Admins only) **<sup>17</sup>**

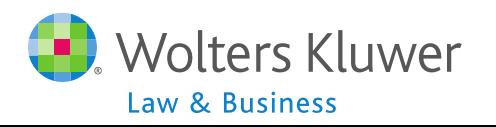

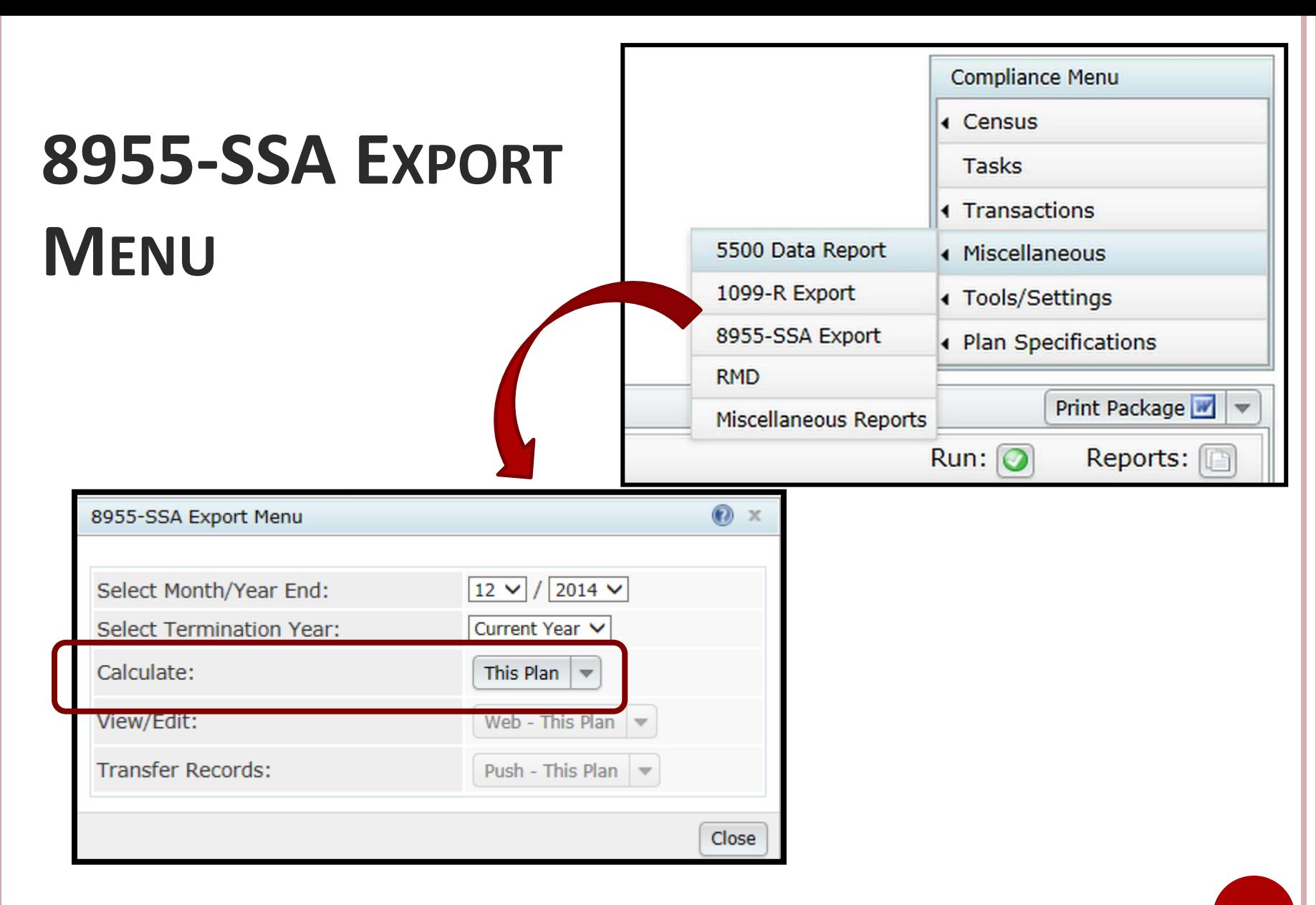

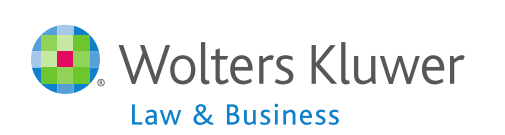

**18**

### FORM 8955-SSA – SSA REPORT

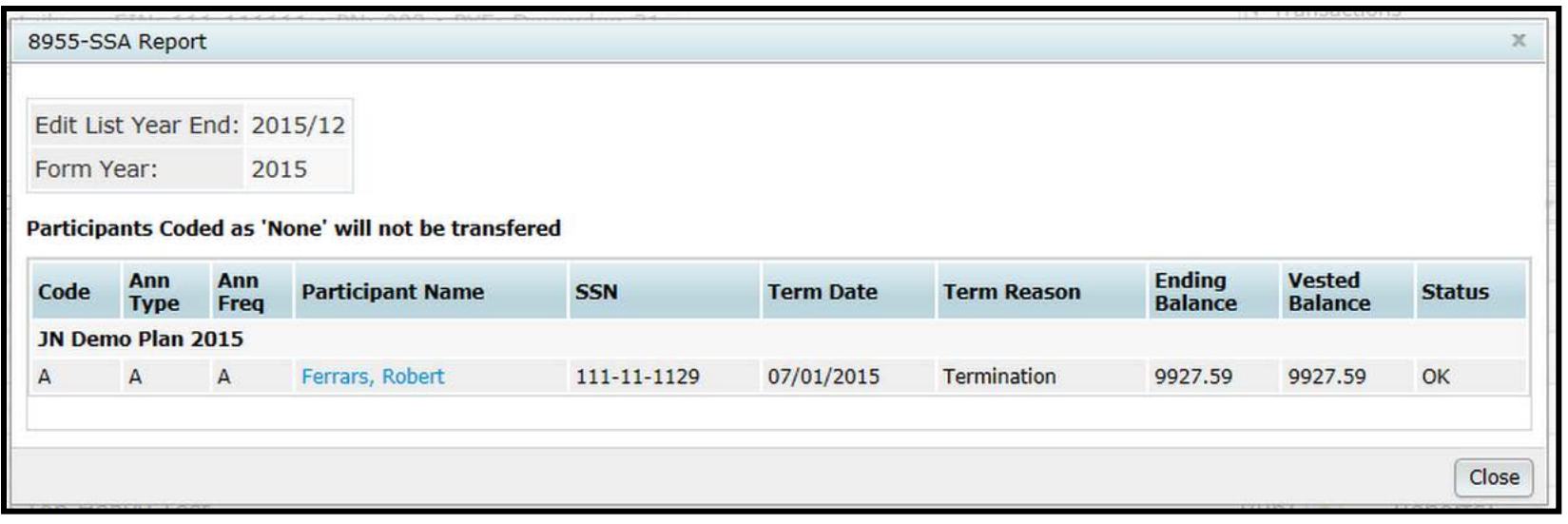

o Review the report for accuracy; if it's correct you can send the records to the 5500 module olf not, click the View/Edit button on the 8955-SSA Export Menu

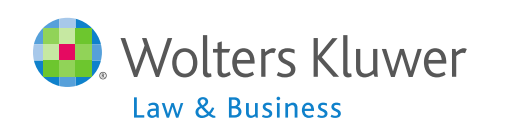

## EDITING THE DATA

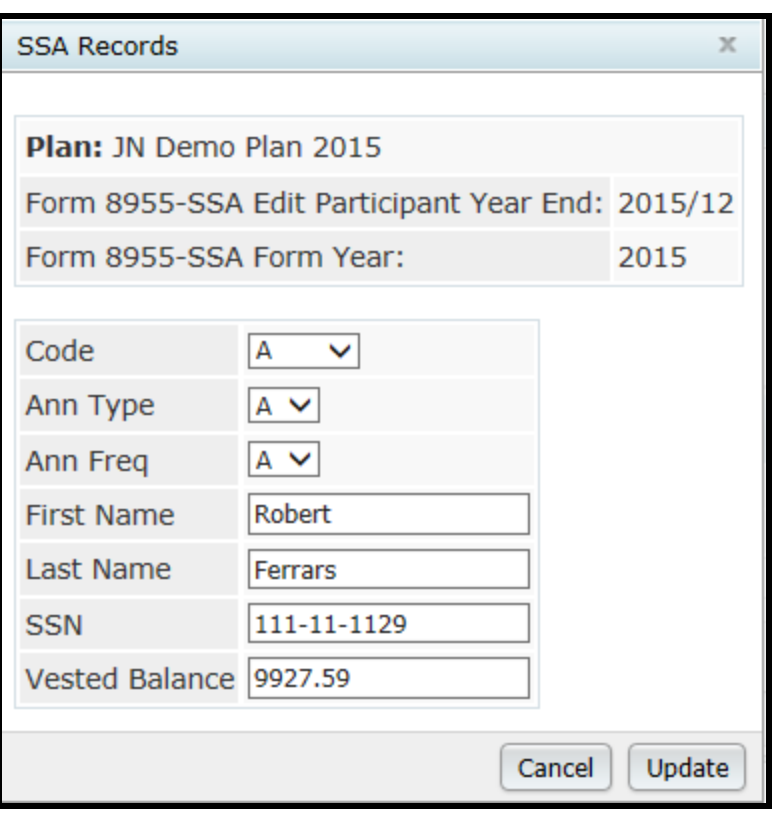

- o Click the participant's name to edit the record
- You can change any of the fields shown – click the 'Update' button
- **o** Note that if you recalculate the changes will not be saved

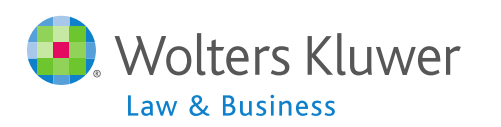

### FORM 8955-SSA –TRANSFER RECORDS

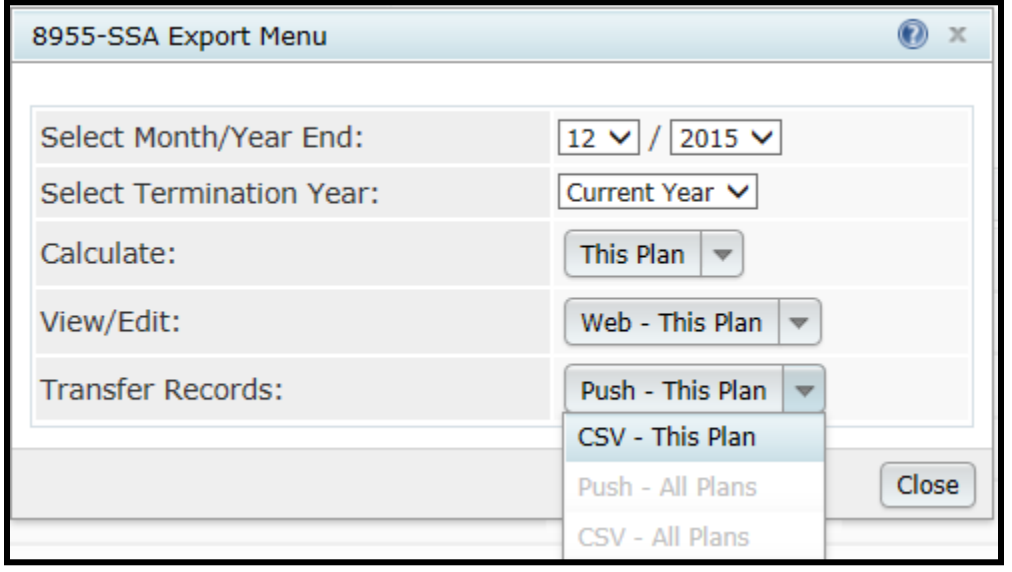

- o Push transfers data directly to 8955-SSA
- CSV prints the results to a CSV file to upload to the 8955-SSA
- **o** Either option will replace what's there  $\begin{array}{ccc}\n\bullet & \bullet & \bullet & \bullet & \bullet & \bullet\end{array}$

## FORM 8955-SSA - ALL PLANS OPTION

Warning: If you have completed 8955-SSA's already you may not want to transfer SSA Data for all plans as this will overwrite all SSA's previously completed!

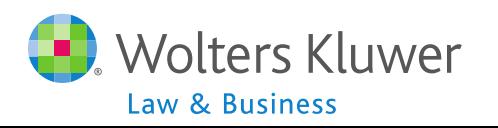

### FTWILLIAM.COM ANNUAL CONFERENCE

- o Registration is open for our fifth annual conference
- August 17-19 2016, at the Fairmount Millennium Park Hotel in downtown Chicago
- We are planning two sessions on the compliance software
	- Overview of the software with an emphasis on testing
	- New features since the last conference
- Learn more about the software & earn CE credits

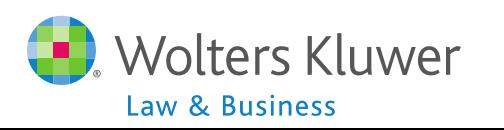

## OPEN FORUM

- o Next meeting Tuesday, July 5, 2016
- o Ideas for future agenda items:
- Questions, ideas, suggestions…..
- o Thank you for attending!

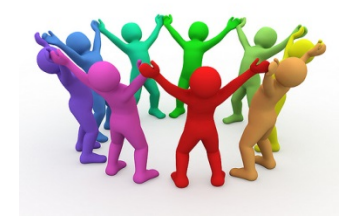

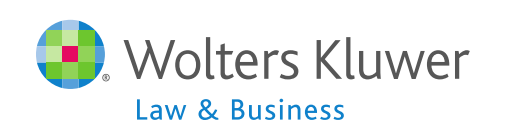